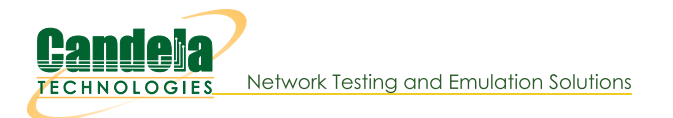

# Associating stations with the If associate ap script.

Goal: Create, destroy, start and stop virtual stations without needing to use the LANforge GUI.

Automated wireless traffic is possible using the 1f\_associate\_ap.pl script. This script can be run within the LANforge server or outside the LANforge Server (on a windows desktop). The output of the script should be redirected to a text file if you want to review the resuts. Use this file in conjunction with the 1f\_firemod.pl script to create traffic. Requires a LANforge CT520 (or better) system and an access point.

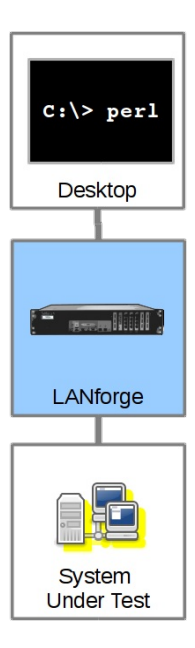

# **Script Capabilities**

The  $1f$ -assocatiate\_ap.pl script has many options, but here are the basic actions:

- Create stations and cross connects with them, running traffic for a specified amount of time (action: step1)
- Generate stress on the AP by repeatedly bringing up stations and taking them down (action: step2).

## **Before you begin**

- 1. We assume you have a separate WiFi access point in routed mode. These examples can be used on a CT523 (or better) system with more than one radio if you want to practice the techniques. You would dedicate a radio to be a virtual AP (see cookbook).
- 2. For these examples, our AP will be open with no username or password, and the SSID will be jedtest
- 3. If you want to run scripts from your Windows desktop, you have ActivePerl installed.

## **Creating a virtual station with traffic**

### Using Lf associate ap on Windows

1. In the LANforge GUI, we will inspect our wiphy0 radio.

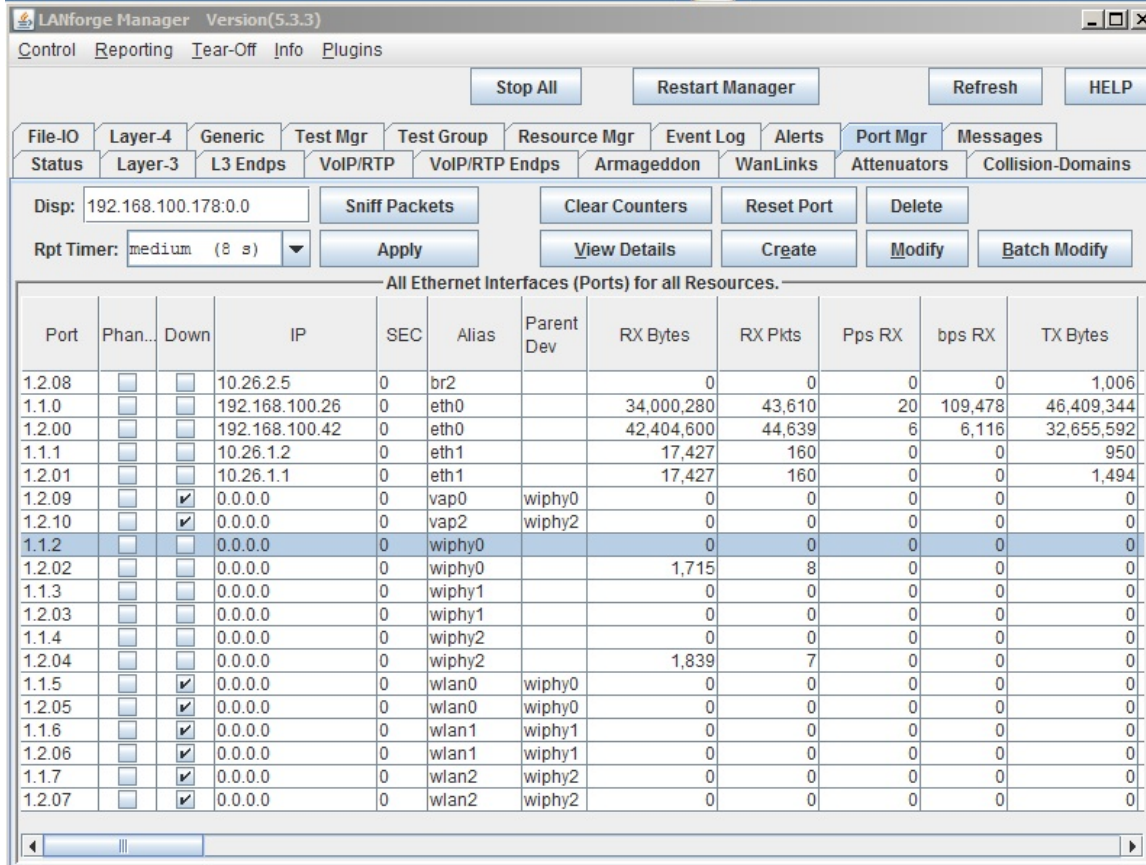

Logged in to: 192.168.100.26:4002 as: Admin

And the radio should be set to channel -1 AUTO

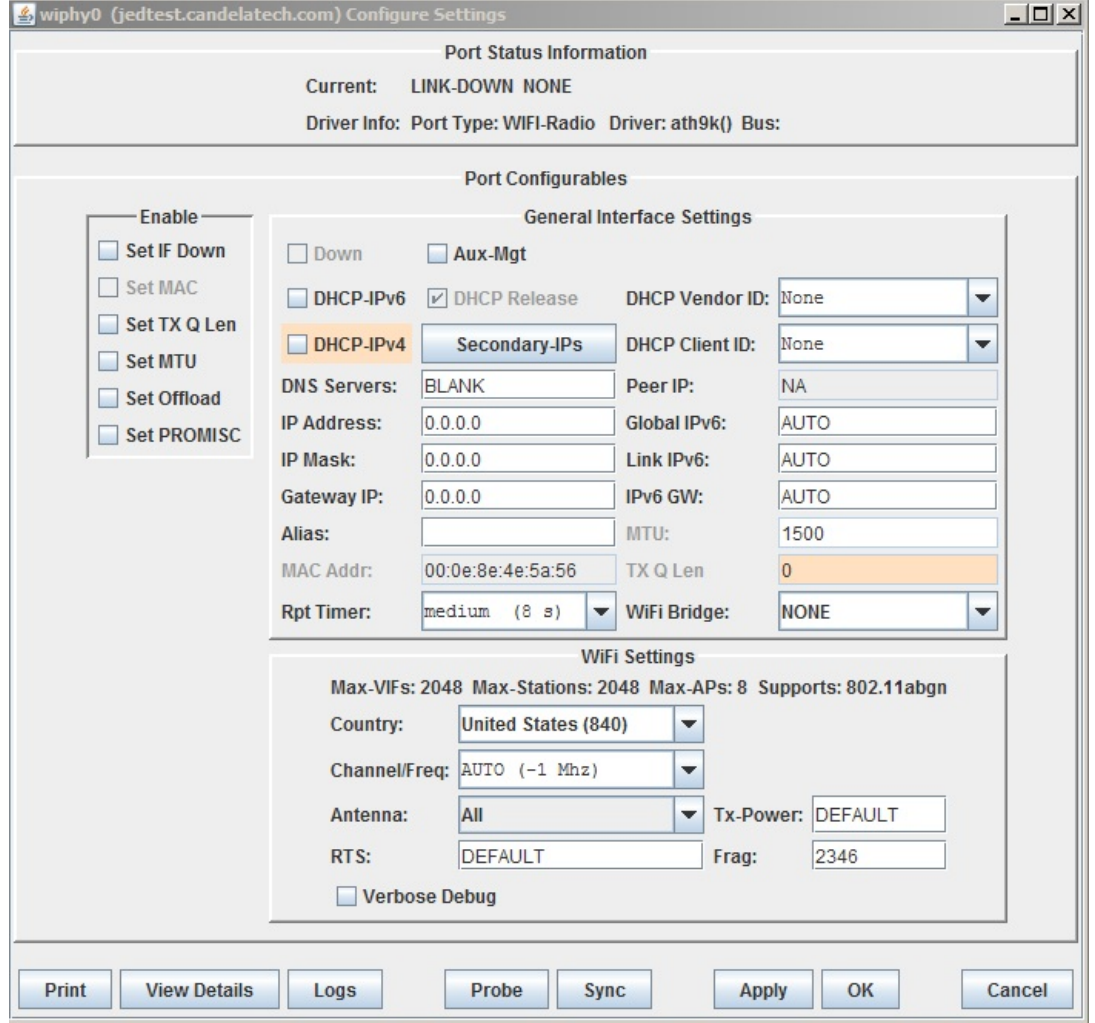

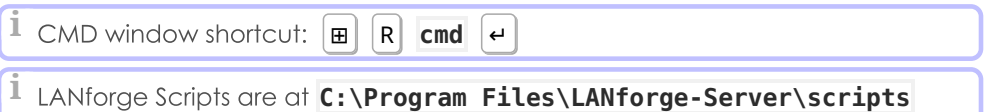

#### 2. cd C:\Program Files\LANforge-Server\scripts

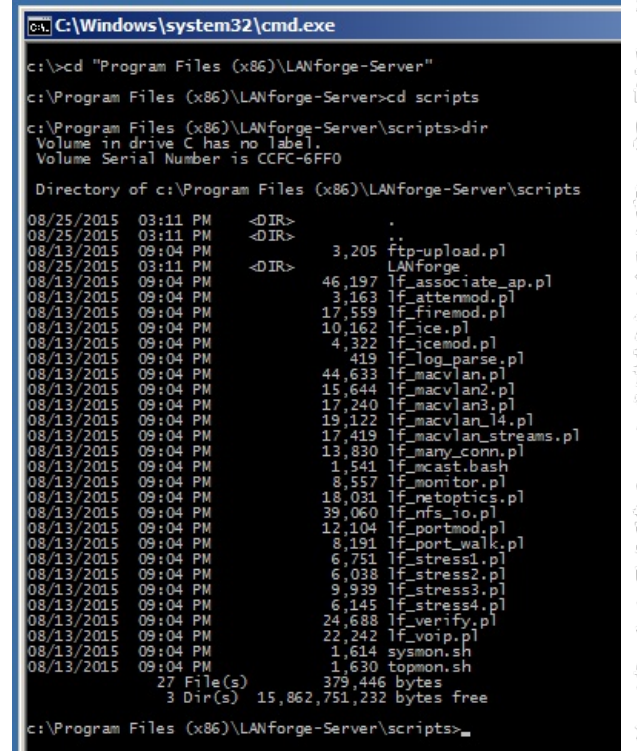

3. perl .\lf\_associate\_ap.pl --help Will show you the script options.

```
Total C:\Windows\system32\cmd.exe
                                                                                                                                                                                                                                                                                                              -|\Box| \times|
  :\Program Files (x86)\LANforge-Server\scripts>perl .\lf_associate_ap.pl --help<br>hknown option: help [ --mgr {host-name | IP}]<br>\lf_associate_ap.pl [ --mgr {host-name | IP}]<br>[ --mgr_port {ip port}] # use if multiple lanforge 
                ## AP selection<br>[--radio (name}] #e.g. wiphy2<br>[--security (open|wep|wpa|wpa2}] #station authentication type<br>[--security (open|wep|wpa|wpa2}] #station authentication type<br>[--passphrase (...}] #implies wpa2 if --security not
                 # station configuration<br>[--num_stations {10}]<br>[--first_sta {sta100}]<br>[--first_ip {DHCP |ip address}]<br>[--netmask {255.255.0.0}]
                 Frechmask (2001)<br>
Frechmask (2001)<br>
E-cxtype {tp/tp6/udp/udp6}] # use a tcp/udp connection, default tcp<br>
E-cxtype {tp/tp6/udp/udp6}] # use a tcp/udp connection, default tcp<br>
Frequenced to WAN side of AP<br>
# connected to WAN
              [--traffic_type {separate|concurrent}]<br># for step1: separate does download then upload<br># concurrent does upload and download at same time
              [--db_preload {scenario name}]<br># load this database before creating stations<br># option intended as a clearup step
              [--db_save {name}]<br># save the state of this test scenario after running the<br># connections, before --db_postload
              [--db_postload {scenario name}]<br># load this database after running connections,<br># option intended as a clearup step
  xamples:<br># connecting to an open AP, at 2Mbps, for 20 minutes<br>.\T-_associate_ap.pl --action step1 --radio wiphy0 --ssid ap-test-01 \<br>--bps-min 2000000 --duration 1200 --upstream eth1<br>.\If associate ap.pl --action step2 --s
   .\lf_associate_ap.pl --action step2 --sta_names tcp-sta1,tcp-sta2,tcp-sta3 --ssid ap-test-01
  # using a second lanforge system to connect to wpa2 AP:<br>\lf_associate_ap.pl --mgr 192.168.100.1 --resource 2 --radio wiphy2 \<br>--ssid jedtest     --passphrase 'asdf1234' \<br>--rum_stations 10   --first_sta sta400 \<br>--first_ip
  # (Windows) using a beginning database and saving the resulting database:<br>C:\Users\bob>:cd "c:\Program Files (x86)\LANforge-Server\scripts"<br>C:\Program Files (x86)\LANforge-Server\scripts"<br>--resource 2 --radio wiphy2 --firs
    F connecting to wpa AP:<br>\lf_associate_ap.pl --mgr 192.168.100.1 --radio wiphy0 \<br>--ssid jedtest --passphrase 'asdf1234' --security wep \<br>--rum_stations 10 --first_sta sta400 \<br>--first_ip DHCP --upstream eth1         --acti
  :\Program Files (x86)\LANforge-Server\scripts>
```
4. We can create a virtual station with this command:

```
perl .\lf_associate_ap.pl --resource 1 --resource 1 --mgr jedtest ^
   --action step1 --radio wiphy0 --ssid jedtest ^
   -first sta sta100 --num stations 1 --duration 20 \hat{ }--first_ip DHCP --upstream eth1 --security wpa2 --passphrase jedtest1
 \mathbb{I} Long DOS commands and be continued on the next line with the \vert A \vert
```
character.

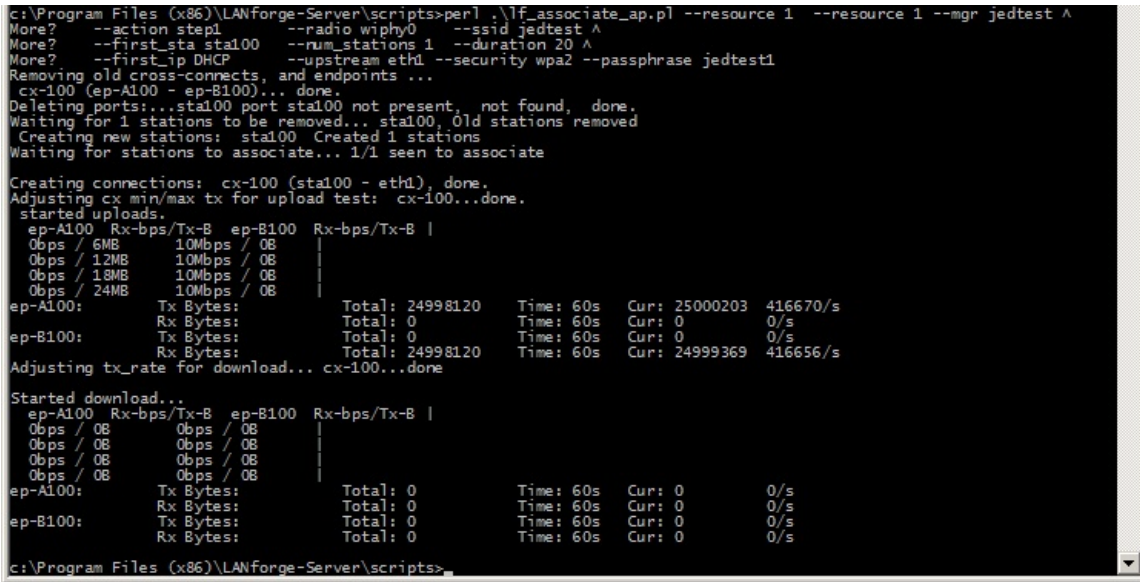

5. We can see the port appear in the LANforge GUI:

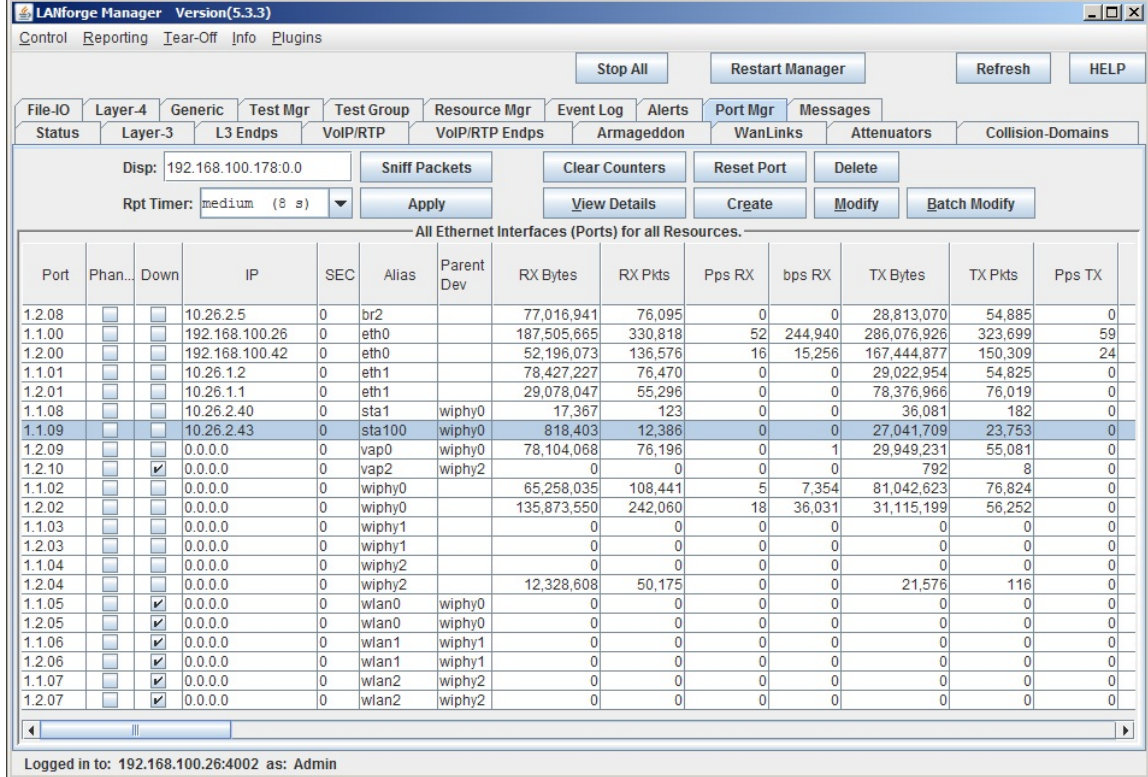

and we can inspect it.

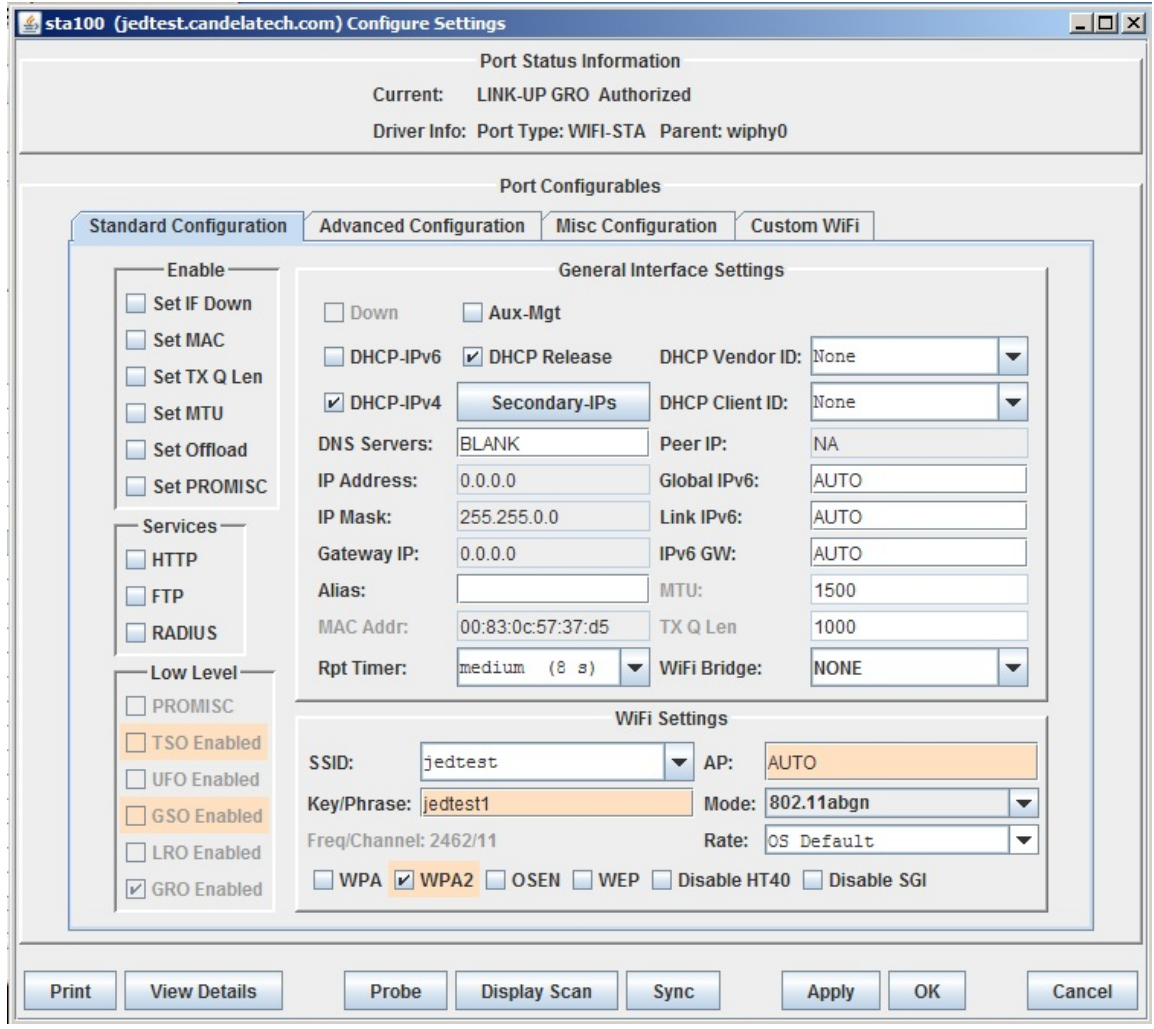

# Using lf\_associate\_ap on Linux

1. Double click on your PuTTY icon and open a connection to your LANforge machine.

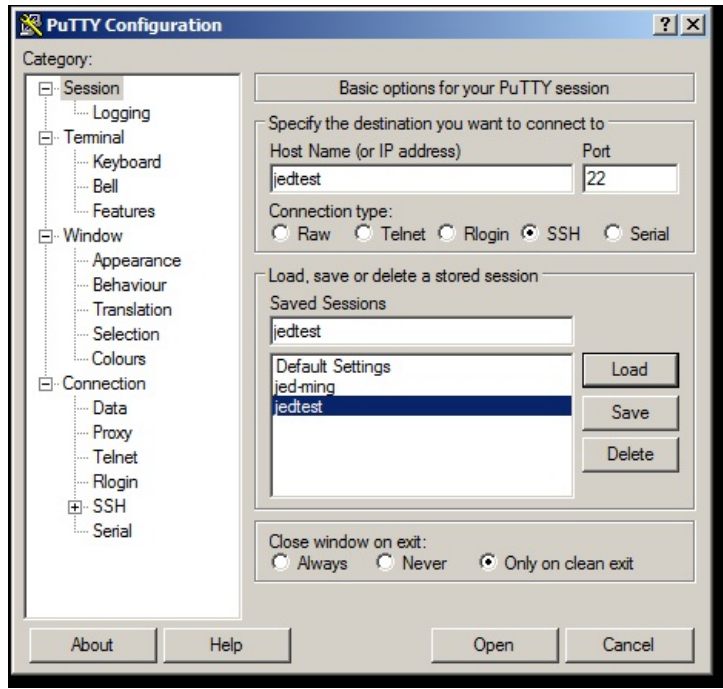

2. The 1f\_associate\_ap.p1 script is in the scripts sub directory.

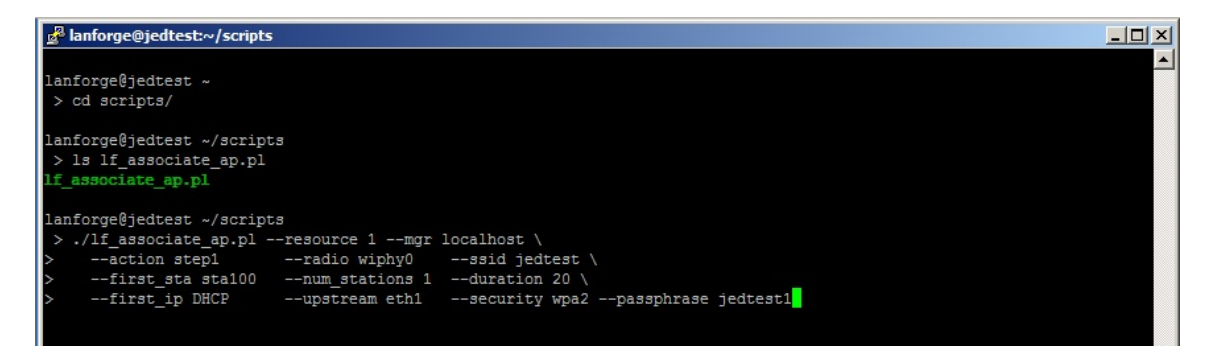

3. Our command is basically the same.

```
\perp Long shell commands and be continued on the next line with the |\Lambda|character.
./lf associate ap.pl --resource 1 --mgr localhost \setminus--action stepl --radio wiphy\theta --ssid jedtest \
   --first sta sta100 --num stations 1 --duration 20 \backslash--first ip DHCP --upstream eth1 --security wpa2 --passphrase jedtest1
```
4. We will see similar output:

```
lanforge@jedtest ~/scripts
>./lf_associate_ap.pl --resource 1 --mgr localhost \
      --action step1 --radio wiphy0 --ssid jedtest \<br>--first_sta sta100 --num_stations 1 --duration 20 \<br>--first_ip DHCP --upstream eth1 --security wpa2 --passphrase jedtest1
Removing old cross-connects, and endpoints ...
cx-100 (ep-A100 - ep-B100)... done.
Deleting ports:...sta100 /9... done.
Waiting for 1 stations to be removed... sta100, Old stations removed
Creating new stations: sta100 Created 1 stations
Waiting for stations to associate... 1/1 seen to associate
Creating connections: cx-100 (sta100 - eth1), done.
Adjusting cx min/max tx for upload test: cx-100...done.
 started uploads.
  ep-A100 Rx-bps/Tx-B ep-B100 Rx-bps/Tx-B |
                     10Mbps / 0B<br>10Mbps / 0B<br>10Mbps / 0B
  0bps / 6MBObps / 12MB
  Obps / 18MB<br>Obps / 24MB
                         10Mbps / 0B10Mbps / 0B10tal: 25190840 Time: 60s Cur: 25244695 420744/s<br>
10tal: 0 Time: 60s Cur: 0 0/s<br>
10tal: 0 Time: 60s Cur: 0 0/s<br>
10tal: 25190840 Time: 60s Cur: 25244273 420737/s
                      Tx Bytes:
 p-1100:Rx Bytes:
2D-B100:
                      Tx Bytes:
                     Rx Bytes:
Adjusting tx_rate for download... cx-100...done
Started download...
  ep-A100 Rx-bps/Tx-B ep-B100 Rx-bps/Tx-B |<br>
10Mbps / 0B 0bps / 6MB |<br>
10Mbps / 0B 0bps / 6MB |<br>
10Mbps / 0B 0bps / 12MB |<br>
10Mbps / 0B 0bps / 18MB |<br>
10Mbps / 0B 0bps / 24MB |
                                                   1001: 0 11me: 603 Cur: 0 0/3<br>1001: 25182080 11me: 603 Cur: 25360022 422667/3<br>1001: 25182080 11me: 603 Cur: 25359597 422659/3<br>1001: 0 11me: 603 Cur: 0 0/3
                      Tx Bytes: Total: 0<br>Rx Bytes: Total: 25
pp-Al00:Rx Bytes:
p-B100:
                       Tx Bytes:
                      Rx Bytes:
lanforge@jedtest ~/scripts
>ールイムィー よいい
```
#### **More Traffic Examples**

1. Creating Multiple stations that transm

```
./lf associate ap.pl --resource 1 --mgr localhost \setminus--action step1 --radio wiphy0 --ssid jedtest \
  -first sta sta100 --num stations 10 -duration 20 \
  --first ip DHCP --upstream eth1 --security wpa2 --passphrase jedtest1
```
2. Creating TCP/IP bursty traffic from 30Mbps to 450 Mbps

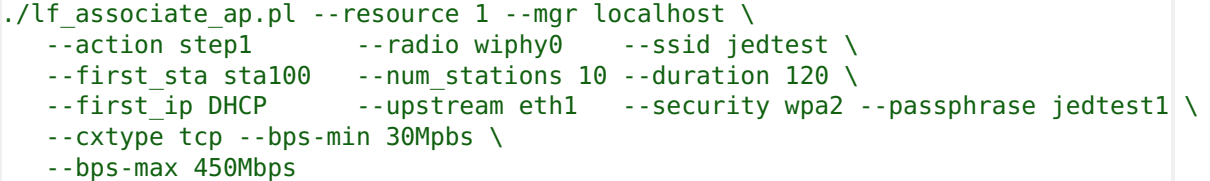

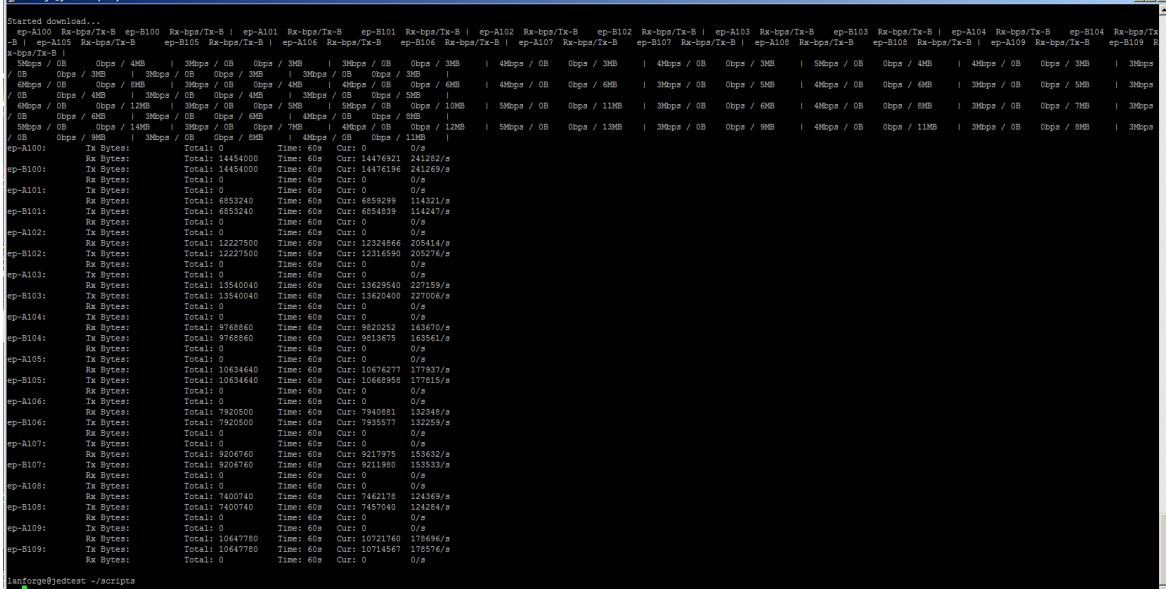

3. Capturing that report with redirection

```
./lf associate ap.pl --resource 1 --mgr localhost \setminus--action step1 --radio wiphy0 --ssid jedtest \
  --first_sta sta100 --num_stations 10 --duration 120 \
  -first ip DHCP --upstream eth1 --security wpa2 --passphrase jedtest1 \
  --cxtype tcp --bps-min 30Mpbs --bps-max 450Mbps &> report.txt
```
**I** Both DOS and Linux command output can be saved to a file with the  $\delta$ operator.

<sup>1</sup> Both DOS and Linux files can be viewed with the **more** command.

4. Creating steady UDP traffic to at 450Mbps

```
$ ./lf_associate_ap.pl --resource 1 --mgr localhost \
  --action step1 --radio wiphy0 --ssid jedtest \
  --first_sta sta100 --num_stations 10 --duration 120 \
  --first ip DHCP --upstream eth1 --security wpa2 --passphrase jedtest1 \
  --cxtype udp --bps-min 450Mpbs \
  --bps-max SAME &> report.txt
$ more report.txt
```
5. Associating to an open AP

```
./lf associate ap.pl --resource 1 --mgr localhost \setminus--action stepl --radio wiphy0 --ssid jedtest \
  -first sta sta100 --num stations 10 --duration 120 \
  --first ip DHCP --upstream eth1 --security open
```
6. Connecting a station at 802.11/abg speeds

```
./lf associate ap.pl --resource 1 --mgr localhost \
  --action step1 --radio wiphy0 --ssid jedtest \
  -first sta sta100 --num stations 10 --duration 120 \
  --first_ip DHCP --upstream eth1 --security open \
  --wifi_mode abg
```
7. Initializing your test secenario by pre-loading a database. The database is the same name as the dropdown in the GUI Status tab.

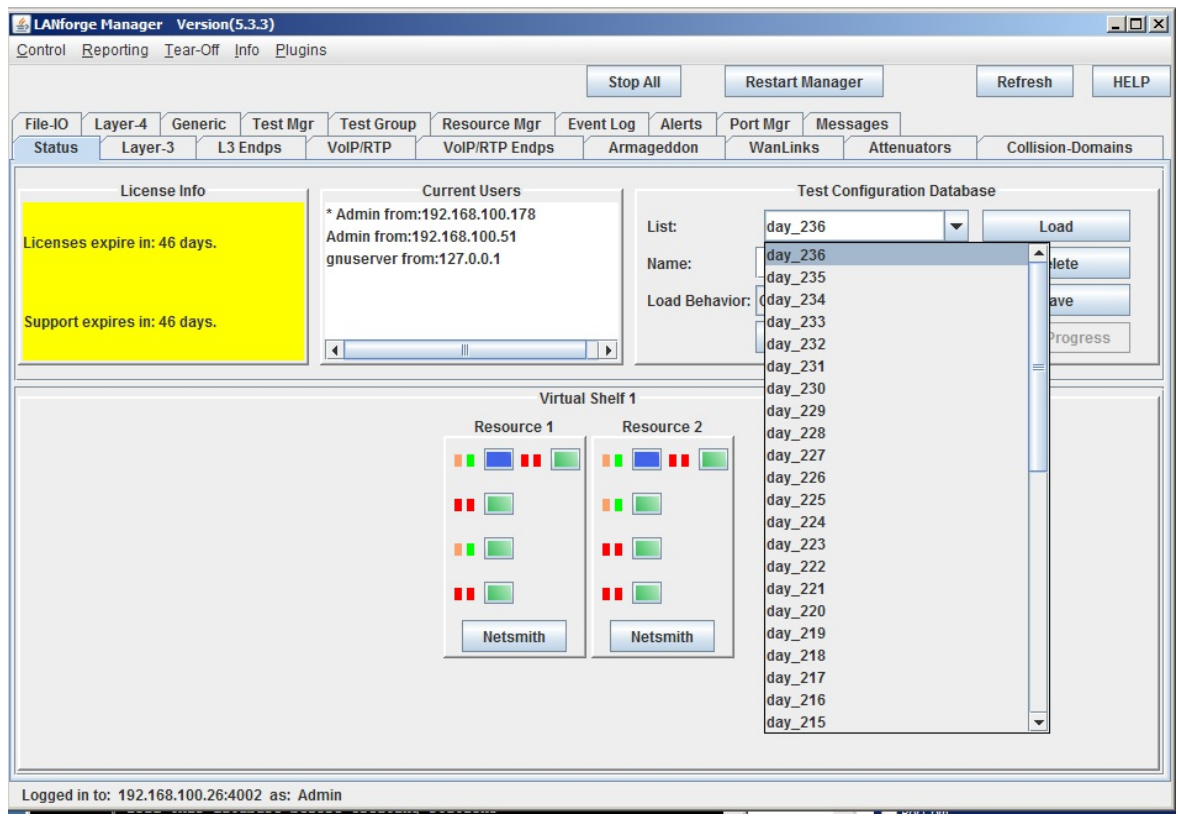

```
./lf_associate_ap.pl --resource 1 --mgr localhost \
  --action step1 --radio wiphy0 --ssid jedtest \
  --first_sta sta100 --num_stations 10 --duration 120 \
  --first_ip DHCP --upstream eth1 --security open \
  --db_preload day_236
```
8. Saving your test state after completing a traffic run

```
./lf associate ap.pl --resource 1 --mgr localhost \setminus--action step1 --radio wiphy0 --ssid jedtest \
  -first_sta sta100 --num_stations 10 --duration 120 \
  --first ip DHCP --upstream eth1 --security open \
  --db_preload day_236 --db_save station_results
```
9. Cleaning out your scenario settings after completing a traffic run. We can do this by loading the EMPTY database with the db\_postload switch.

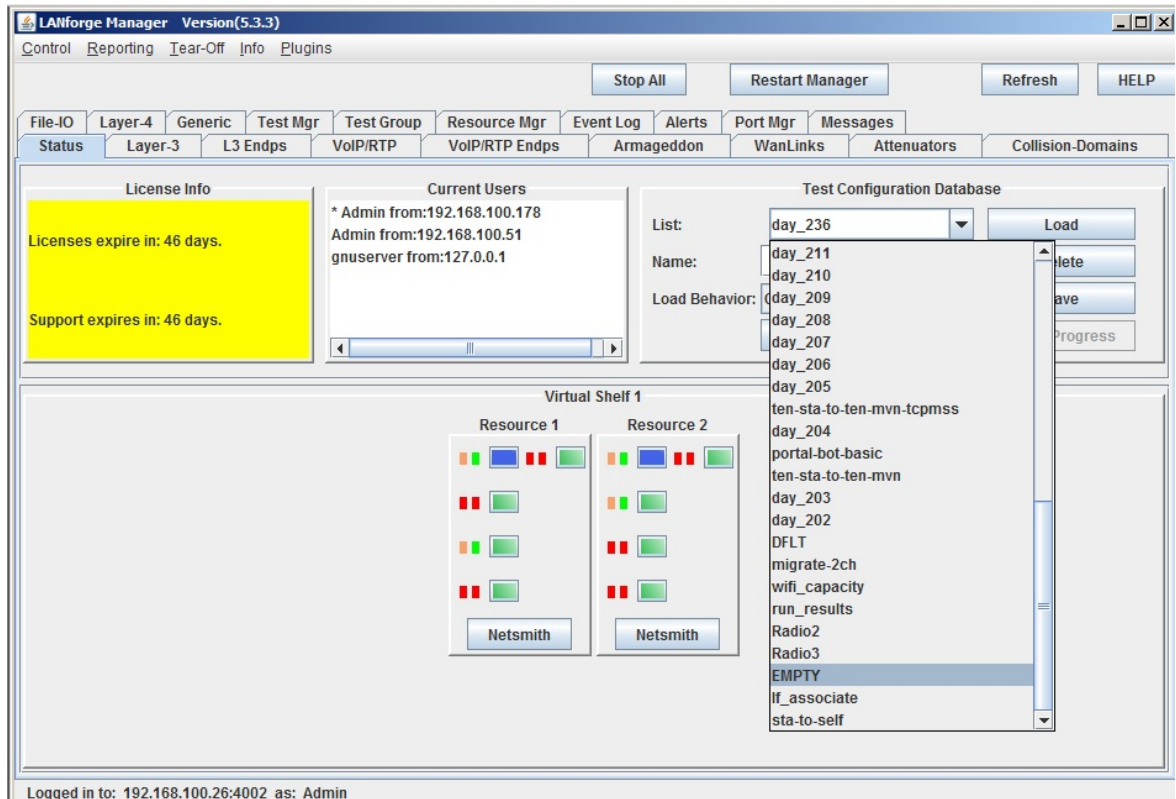

```
./lf associate ap.pl --resource 1 --mgr localhost \setminus--action step1 --radio wiphy0 --ssid jedtest \
  -first sta sta100 --num stations 10 --duration 120 \
  --first ip DHCP --upstream eth1 --security open \
  --db_preload day_236 --db_save station_results --db_postload EMPTY
```
### Using If\_associate\_ap to stress test an AP

We can have a series of stations associate and unassociate over and over. This can be quite a bit of exercise for an AP. Below is a command that tests five clients connecting.

```
./lf_associate_ap.pl --mgr jedtest --action step2 \
 --ssid jedtest --first sta sta100 --first ip DHCP \
 --num_stations 10 --security wpa2 --passphrase jedtest1
```
This will create set of ten stations bring them up and then take them down.

```
jreynolds@atlas:~/btbits/x64_btbits/tools - Terminal
E
jreynolds@atlas ~/btbits/x64_btbits/tools
yeynolds@atlas ~/btbits/x64_btbits/tools<br>> ./lf_associate_ap.pl --mgr jedtest --action step2 --ssid jedtest --first_sta stal00 --first_ip DHCP --num_stations 10 --security wpa2 --passphrase jedtestl<br>> ./lf_associate_ap.pl
deleting port sta101
deleting port sta102
deleting port sta103
deleting port sta104
deleting port sta105
deleting port stal06<br>deleting port stal07
deleting port sta108
deleting port sta109<br>old stations should be gone now
Created 10 stations, now polling for association<br>10 stations associated, 10 stations with IPs
Association took about 1 seconds
Bringing those stations down now: stal00 stal05 stal08 stal01 stal02 stal03 stal09 stal04 stal06 stal07 are admin down, done,
jreynolds@atlas ~/btbits/x64_btbits/tools<br>> <mark>|</mark>
                                                                                                        I
```
## **Script Options**

These might have been update since publication, please check --help output for your version of the script.

```
[--mgr_port {ip port}] # use if on non-default management port
[--resource {resource}] # use if multiple lanforge systems; defaults to 1
[--quiet { yes | no }] # debug output; -q## AP selection
[--radio_{\{name\}}] # e.g. wiphy2
[--ssid {ssid}] # e.g. jedtest
[--security {open|wep|wpa|wpa2}] # station authentication type
[--passphrase \{... \}] # implies wpa2 if --security not set
[--wifi mode {a|abq|abqn|abqnAC|an|anAC|b|bq|bqn|q}## station configuration
[--num stations {10}][--first_sta {sta100}]
[--first_ip {DHCP |ip address}]
[--netmask {255.255.0.0}]
## connection configuration
[--cxtype {tcp/tcp6/udp/udp6}] # use a tcp/udp connection, default tcp
[--upstream {name|eth1}]
   # could be AP or could be port on LANforge
  # connected to WAN side of AP
[--bps-min {10000000}] # minimum tx bps
[--bps-max {SAME|bps-value}] # maximum tx bps, use SAME or omit for SAME
[--duration {30}] # connection duration, seconds, default 60
[--poll-time {5}] # nap time between connection displays
[--action {step1,step2}]
  # step1: creates [num stations] stations and L3 connections
  # step2: does bringup test
[--traffic_type {separate|concurrent}]
   # for step1: separate does download then upload
  # concurrent does upload and download at same time
[--db preload {scenario name}]
   # load this database before creating stations
   # option intended as a cleanup step
[--db save {name}]
   # save the state of this test scenario after running the
  # connections, before --db_postload
[--db_postload {scenario name}]
   # load this database after running connections,
  # option intended as a cleanup step
```
Candela Technologies, Inc., 2417 Main Street, Suite 201, Ferndale, WA 98248, USA www.candelatech.com | sales@candelatech.com | +1.360.380.1618